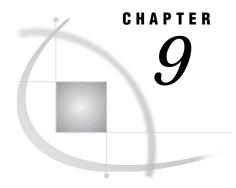

## **CMS Operating Environment**

```
Listing the Transport File Attributes for CMS 75

Determining the SAS Release Used to Create a Member for CMS 75

Specifying File Attributes for CMS 76

Creating a Transport File on CMS 76

Restoring a Transport File on CMS 76

Viewing a CMS EBCDIC Transport File in ASCII or Hexadecimal Format 77

Transferring a Transport File over the Network for CMS 77

FTP 17

Attachmate 78

CMS Error Messages 78

The member name on the file SASDATA.HEADQTRS.CATALOG is too long for this system 78

Unable to open catalog SASDATA.HEADQTRS 78
```

#### **Listing the Transport File Attributes for CMS**

Issue this command to verify the file attributes required by the CMS target host. Here is an example:

```
? FILELIST tranfile
The transport file should have the following
record format (RECFM) and record length (LRECL)
F 80
F stands for fixed.
```

#### **Determining the SAS Release Used to Create a Member for CMS**

You can use the CONTENTS procedure to display information about your data, which identifies the member and the engine that was used to create the member. Here is an excerpt of typical PROC CONTENTS output:

```
The SAS System
The CONTENTS Procedure
Data Set Name: TEST.RECORDS
Member Type: DATA
Engine: V8
```

This output reports that the data set TEST.RECORDS is a member of type DATA, and that it was created with the V8 engine.

#### **Specifying File Attributes for CMS**

You may specify file attributes as options in either the LIBNAME statement or the FILENAME statement, or during execution of the FTP utility. Here is an example of specifying file attributes for the XPORT engine in the LIBNAME statement:

```
libname tranfile xport 'D fixed' blocksize=8000;
Here is an example of specifying file attributes in the FILENAME statement:
filename xportout ftp lrecl=80 blksize=8000 recfm=f;
```

For complete details about using the FILENAME statement or the LIBNAME statement on CMS, see *SAS Companion for the CMS Environment*.

#### **Creating a Transport File on CMS**

If you plan to transfer the transport file to tape, issue the appropriate CMS command to mount a tape.

To create a transport file for a data set, issue the following statement: For tape:

```
cms filedef xportout tapn n1
    (recfm fb lrecl 80 blksize 8000;
For disk:
libname xportout xport
  'file-name file-type file-mode';
```

Note: For a transport file name, specify a fully-qualified name instead of just a file mode such as B.  $\vartriangle$ 

To create a transport file for a catalog or a data library, issue the following statements:

```
For tape:
filename xportout tape 'tap1' recfm=fb lrecl=80
  blksize=8000;
For disk:
filename xportout 'file-name file-type file-mode';
```

#### **Restoring a Transport File on CMS**

If the transport file is stored on tape, issue the appropriate CMS command to mount a tape.

To restore a transport file for a data set, issue the following statements: For tape:

```
cms filedef xportout tapn nl
     (recfm fb lrecl 80 blksize 8000;
libname xportout xport;
For disk:
```

*Note:* For a transport file name, specify a fully-qualified name instead of just a file mode such as B.  $\triangle$ 

To restore a transport file for a catalog or a data library, issue the following statements:

```
For tape:
filename xportout tape 'tap1' recfm=fb lrecl=80
  blksize=8000;
For disk:
filename xportout 'file-name file-type file-mode';
```

## Viewing a CMS EBCDIC Transport File in ASCII or Hexadecimal Format

Because the CMS host stores character data in EBCDIC format, you cannot read the transport file as ASCII data. In order to view an EBCDIC file in ASCII or hexadecimal format, you must interpret it. For complete details, see "Representing EBCDIC as ASCII or Hexadecimal Data" on page 122.

### Transferring a Transport File over the Network for CMS

Examples of transferring a transport file are provided for the FTP and Attachmate Corporation's Extra for Windows.

In some instances, a transport file that is transferred to a CMS target host has the correct file format but an incorrect record length. For recovery actions for this problem, see Chapter 15, "Preventing and Fixing Problems," on page 103.

#### **FTP**

Here is an FTP example in which the source host puts the transport file on the CMS target host:

```
ftp
> open target-host
> binary 80
> quote site recfm=fb blocksize=8000 lrecl=80
> put xportout grades
> close
> quit
```

Here is an FTP example in which the CMS target host gets the transport file from the source host:

```
ftp
> open source-host
> binary 80
> locsite recfm=fb blocksize=8000 lrecl=80
> get xportout grades
> close
```

> quit

*Note:* In order to transfer a transport file to any directory-based host such as Windows, OS/2, or UNIX, do not declare file attributes with either the FTP QUOTE SITE or the FTP LOCSITE command.  $\triangle$ 

Note: You may consolidate FTP commands by using

binary f 80

instead of BINARY, QUOTE SITE FIXRECFM 80 or LOCSITE FIXRECFM 80 FTP, which are used in the preceding examples.  $\triangle$ 

#### **Attachmate**

If you use Extra for Windows, select translation NONE and verify that the File Transfer dialog box contains this information:

```
send a:grades xportout lrecl(80) blksize(8000)
recfm(f) space(10,10)
```

Consult your documentation for details.

#### **CMS Error Messages**

# The member name on the file SASDATA.HEADQTRS.CATALOG is too long for this system

SASDATA.HEADQTRS.CATALOG is an example of a catalog name.

The length of this catalog name, HEADQTRS, exceeds the maximum allowed length of a CMS catalog name. A CMS catalog name is limited to 7 characters. The SAS system uses the first character position of an 8-byte name to label a file on a CMS minidisk as a catalog. SAS uses a leading zero (0) to designate files as catalogs. For example, SAS identifies the catalog entry as 0HEADQTRS, which exceeds the 7-byte limit. 0HEADQT, however, would be acceptable.

*Note:* This catalog-naming convention is used by CMS hosts only.  $\triangle$ 

To recover, a transport file must be re-created at the source host that limits the catalog entry name to 7 characters. The re-created transport file must be transferred and then restored at the target host again.

#### **Unable to open catalog SASDATA.HEADQTRS**

See "The member name on the file SASDATA.HEADQTRS.CATALOG is too long for this system" on page 78 for recovery actions.

The correct bibliographic citation for this manual is as follows: SAS Institute Inc., *Moving and Accessing SAS Files across Operating Environments, Version 8*, Cary, NC: SAS Institute Inc., 1999. 186 pages.

# **Moving and Accessing SAS Files across Operating Environments, Version 8** Copyright © 1999 by SAS Institute Inc., Cary, NC, USA.

ISBN 1-58025-480-2

All rights reserved. Printed in the United States of America. No part of this publication may be reproduced, stored in a retrieval system, or transmitted, by any form or by any means, electronic, mechanical, photocopying, or otherwise, without the prior written permission of the publisher, SAS Institute Inc.

**U.S. Government Restricted Rights Notice.** Use, duplication, or disclosure of the software by the government is subject to restrictions as set forth in FAR 52.227–19 Commercial Computer Software-Restricted Rights (June 1987).

SAS Institute Inc., SAS Campus Drive, Cary, North Carolina 27513.

1st printing, October 1999

 $SAS^{\circledast}$  and all other SAS Institute Inc. product or service names are registered trademarks or trademarks of SAS Institute Inc. in the USA and other countries.  $^{\circledast}$  indicates USA registration.

IBM®, AIX®, DB2®, OS/2®, OS/390®, and System/390® are registered trademarks or trademarks of International Business Machines Corporation. ORACLE® is a registered trademark or trademark of Oracle Corporation. ® indicates USA registration.

Other brand and product names are registered trademarks or trademarks of their respective companies.

The Institute is a private company devoted to the support and further development of its software and related services.